## LUIS Gen3 Introduction

Three User Can Buses, All Autobaud!

RHOHM Rheostat Module Option

Closed Loop Vehicle Speed

No More USB Hub!

Improved Communications Reliability

Upgrade from Gen2 for \$4692

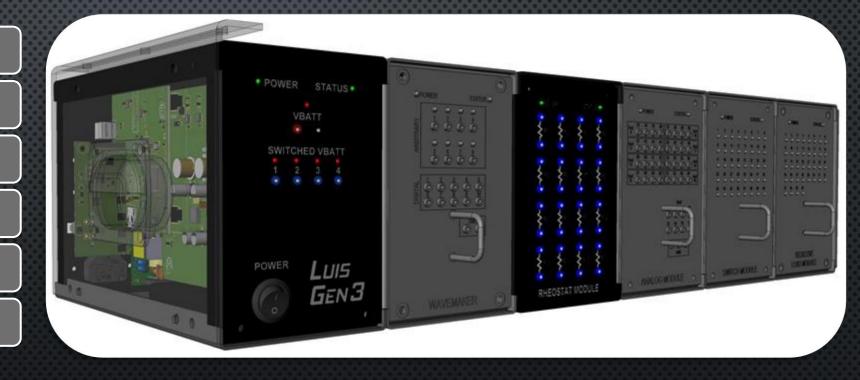

- Hardware Changes
- SOFTWARE CHANGES
  - GUI Controls
  - Home Screen
  - BEHIND THE SCENES
- GUI Controls Explained
- Home Screen Tools Explained
- WAVEMAKER SERVER
- SERVER PROPERTY
- Gen2 to Gen3 Conversion
- Using Gen2 HW with GEN3 App
- Contact Info & Pricing

# TOPICS OF DISCUSSION

#### GEN3 HARDWARE

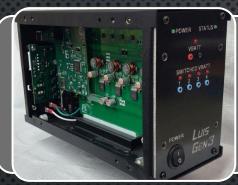

#### Completely Revised Main Module

- New, significantly more powerful controller
- Eliminated internal USB hub (highest failure point)
- No relays, all solid state switching for increased reliability and repeatability
- •3 user CAN buses, all with auto baud rate detection and live status indication
- •Improved serviceability with slide out PCB's similar to other modules

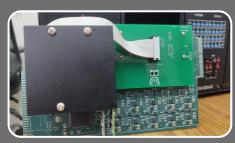

#### WaveMaker Control Board Replaced

- •Dedicated controller board replaced with ribbon cable adapter to Main Module
- Improved PC communications reliability
- Removed USB connection; separate USB driver not required
- Centralized communications
- Eliminated processor EOL (End Of Life) issue
- •Closed loop CAN bus now can be used to broadcast LUIS J1939 Sensor Data

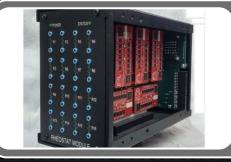

#### Rheostat Module Gen3 Option

- 16 channels available per module, up to 4 modules in a system
- •Resistance range:  $10\Omega 1 M\Omega$ , step size approximately  $1\Omega$
- •Output can be set to open circuit for OOR testing
- Accurately simulates all known resistive element sensor types (pulled up or down)
- Voltage/Current protection: 24.5V/75mA
- Resistance channels are electrically bidirectional and support parallel/series channel chaining

#### **GUI CONTROLS**

- •Formerly Closed Loop Control
- Select OnRoad or Industrial type (OnRoad links engine speed to vehicle speed, only on Gen3 hw)
- OnRoad Features: Define transmission gear ratio tables, set vehicle weight, set terrain grade
- Default gear ratio tables included for 8, 9, 10, 13 speed transmissions

Engine Control Panel

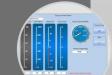

- •Select tailshaft sensor type (Hall, VR, SPN 161, SPN 1623)
- Define rear axle ratio
- Define tire size
- •Set units (metric or SAE)
- •Set tone wheel teeth/rev
- •Can be used in open loop or closed loop modes (only on Gen3 hw)

Vehicle Speed Control

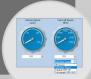

- •Select from user defined accelerator profiles (such as single APS, dual APS, IVS, Frequency throttle, PWM throttle, J1939, etc)
- •Switch between profiles via drop down list
- Channel selection, interlocks, message setup all defined in profiles which can be exported/imported

Accelerator Control

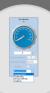

- Access to all bits/parameters
- •Selectable broadcast rate
- Assign to user CAN bus A, B, or C
- •Switch to enable/disable broadcast

TSC1 Control

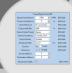

#### HOME SCREEN

- •Convert config file controls from Gen2 to Gen3
- Convert config file controls from Gen3 to Gen2
- Results shown in window for clarity

or 📕

- Define accelerator profiles
- •Several default examples included

•Shows user CAN bus speeds and status

Network server capable

Convert to New Server

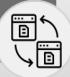

Accelerators

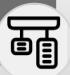

Server List (revised)

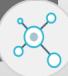

- •Set default server (ie Gen2, Gen3, Network Server, etc)
- New controls placed on screen will be set to use the default server automatically
- •Several fully defined default messages now included
- •Icon pics to help distinguish rx/tx definitions
- Device tree is now autoexpanded to show all modules
- When new firmware file is selected, text box shows what device the new file is valid for

Options (revised)

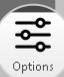

Datalink Sensors (revised)

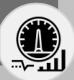

Devices (revised)

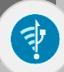

#### BEHIND THE SCENES

#### New LUIS Gen3 USB Driver

More robust communications between PC and Gen3 hardware

#### Install/Uninstall Issues Addressed

- Significant effort and tools expense invested to resolve issues with installation and removal
- •New rev can be installed over existing Gen3 rev without need to uninstall previous Gen3 rev
- •Gen2 must be manually uninstalled before installing Gen3
- Any issues with Gen2 manual uninstall can be resolved with installer guidance

#### Coming Soon

- Play back feature!
- •LUIS Network Servers Network capable control of LUIS Gen3 units with the ability to control several LUIS Gen3 simultaneously through local network connectivity. Additional hardware required.

#### CLOSED LOOP CONTROL >> ENGINE CONTROL PANEL

#### LUIS GEN2

### LUIS GEN3 (INDUSTRIAL)

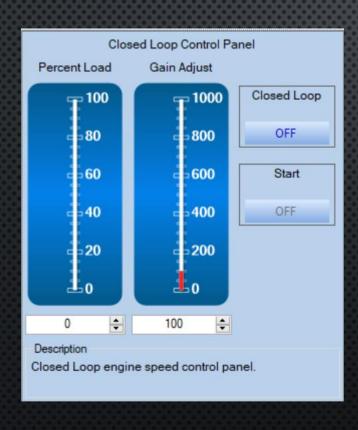

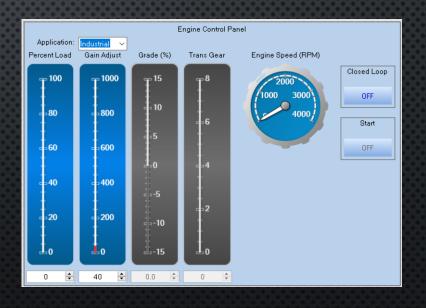

### ONROAD CLOSED LOOP APPLICATION (REQUIRES GEN3 HW)

#### ENGINE CONTROL PANEL

#### Engine Control Panel Application: OnRoad ~ Gain Adjust Grade (%) Percent Load Trans Gear Engine Speed (RPM) Closed Loop OFF Start 600 OFF Vehicle Weight(lbs) 400 200 40 \$\display 0.0 \$\display 0 \$\display VSS Control Connected!

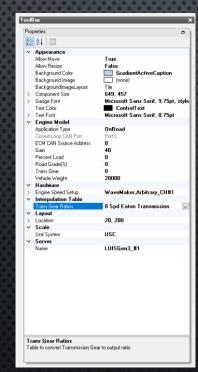

#### VEHICLE SPEED CONTROL

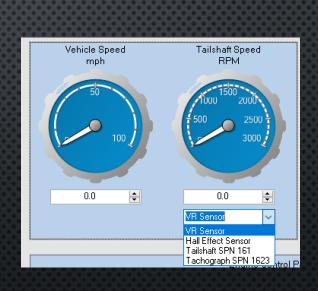

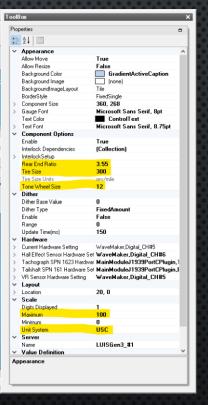

### ACCELERATOR

#### **PROFILES**

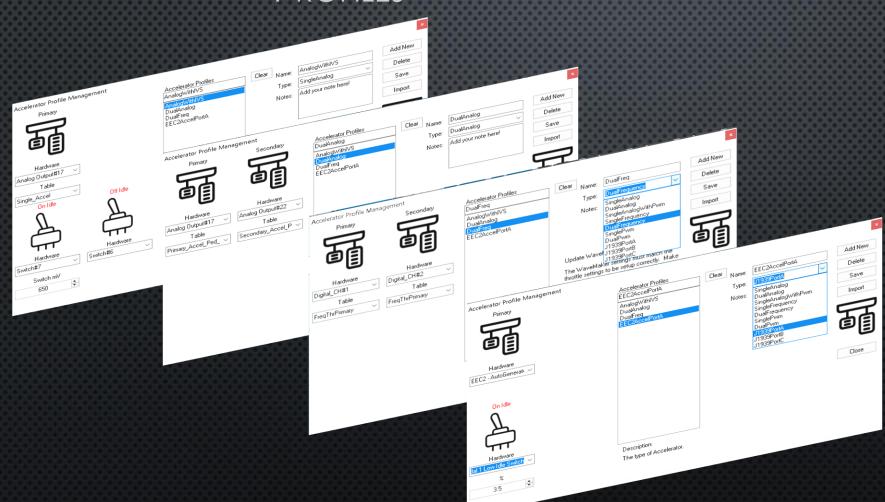

### CONTROL

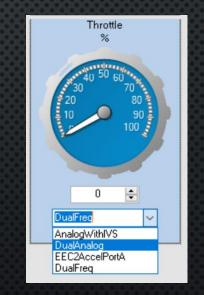

### TSC1

#### GUI CONTROL

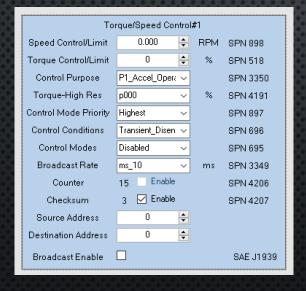

#### PROPERTIES

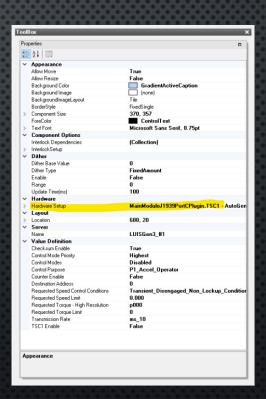

### CONVERT TO NEW SERVER

# Start Conversion on loaded config file

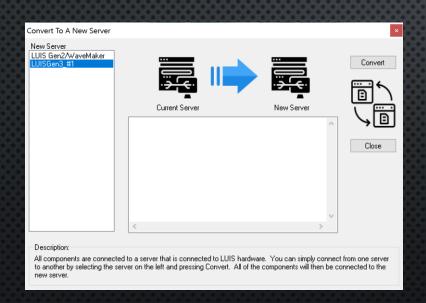

#### RESULTS

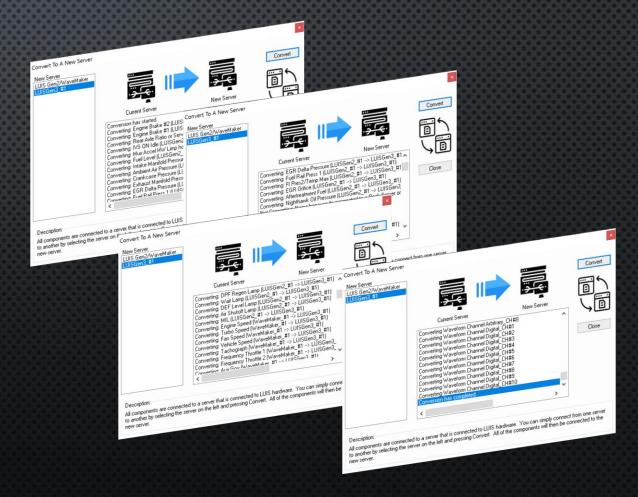

#### SERVER LIST

#### LUIS GEN2

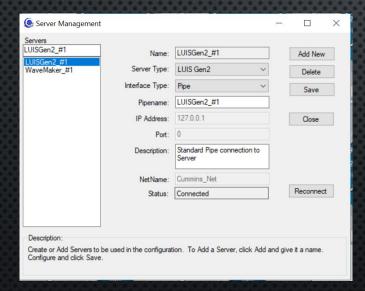

# LUIS GEN3 CONNECTED TO GEN2 HW

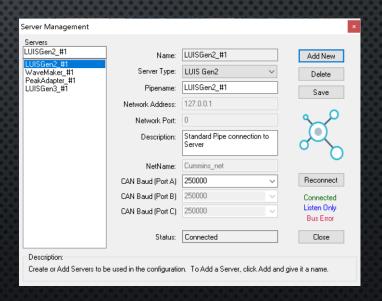

## SERVER LIST (STATUS IS REFRESHED BY CLICKING ON LUISGEN3\_#1)

LUIS GEN3, ECM OFF
CAN A , B, C HAVE LISTEN-ONLY STATUS (BLUE) AT 500K

Server Management Servers LUISGen3\_#1 LUISGen3\_#1 Add New LUISGen2 #1 Server Type: LUIS Gen3 WaveMaker\_#1 Delete PeakAdapter\_#1 LUISGen3 #1 LUISGen3 #1 Pipename: Save 127.0.0.1 Network Address: Network Port: Description: Standard connection to Server Cummins\_net NetName: Reconnect CAN Baud (Port A) 500000 CAN Baud (Port B) Connected Listen Only CAN Baud (Port C) 500000 **Bus Error** CAN Baud Auto Detected Status: Connected Close Create or Add Servers to be used in the configuration. To Add a Server, click Add and give it a name.

LUIS GEN3, ECM ON

CAN A, B ARE LISTEN ONLY (NO DEVICES PRESENT TO ACK OR TX/RX)

CAN C HAS CONNECTED STATUS (GREEN) AT 500K

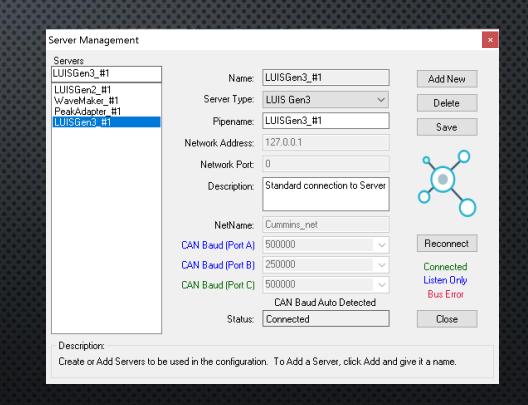

### **OPTIONS**

#### TOOLBAR LOCATION

# SELECT DEFAULT SERVER FOR NEW GUI CONTROLS

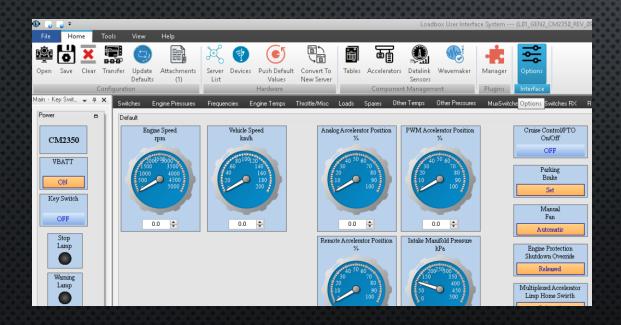

| ① Options                               | ×            |
|-----------------------------------------|--------------|
| Startup Configuration Interface Options |              |
| Select Default Configuration<br>None    |              |
|                                         | Clear Select |
| Default Server                          |              |
| LUISGen3_#1 V                           |              |
|                                         |              |
|                                         |              |
|                                         |              |
|                                         | OK Cancel    |

#### DATALINK SENSORS

#### TRANSMIT EXAMPLE

#### RECEIVE EXAMPLE

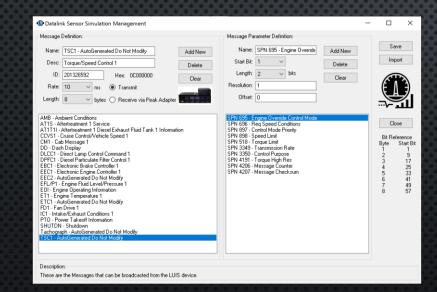

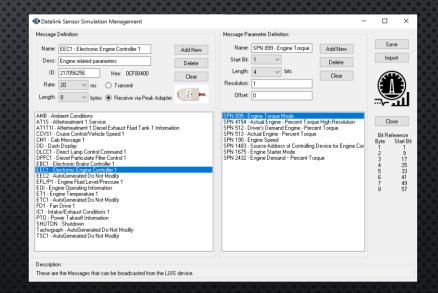

### DEVICES

#### TOOLBAR LOCATION

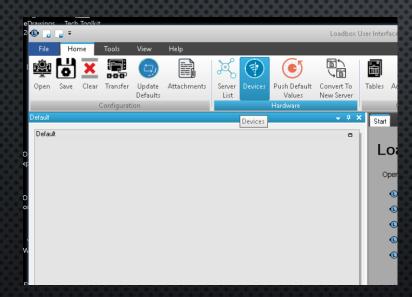

# AUTO EXPANDED, INFO ON FILE SELECTION

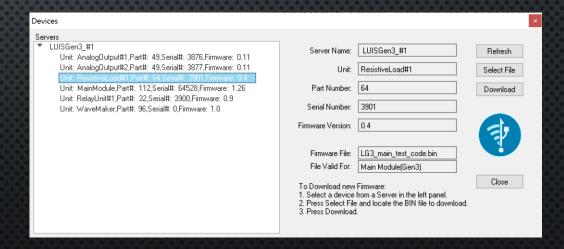

### WAVEMAKER SETUP

#### LUIS GEN2

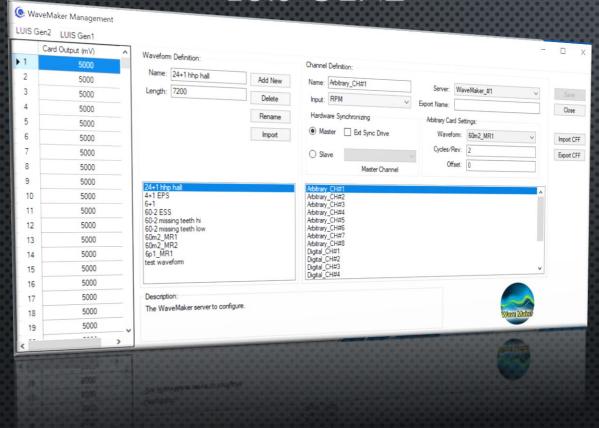

#### LUIS GEN3

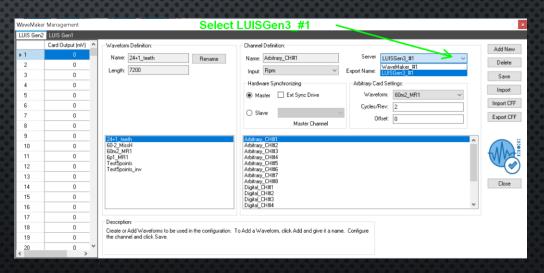

# IMPORTANT SETTING IN "PROPERTIES" FOR EACH CONTROL!

CONTROLLING LUIS GEN2 HW

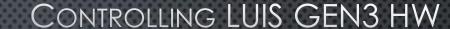

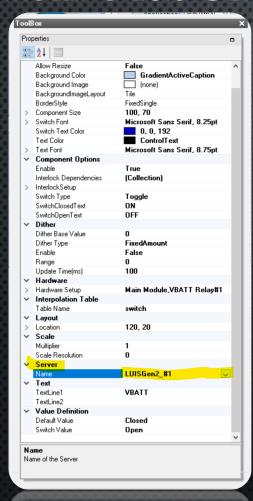

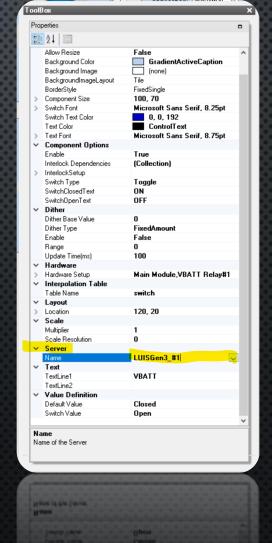

- Replace Main Module assembly
- Replace WaveMaker Control Board
- Install LUIS Gen3 PC App
- Install Rheostat Module (Optional)

### GEN2 TO GEN3 CONVERSION

- MAIN MODULE FIRMWARE MUST BE UPDATED TO REV 0.34+
- WAVEMAKER MODULE FIRMWARE MUST BE UPDATED TO REV 0.34+

# GEN2 HW WITH GEN3 APP